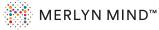

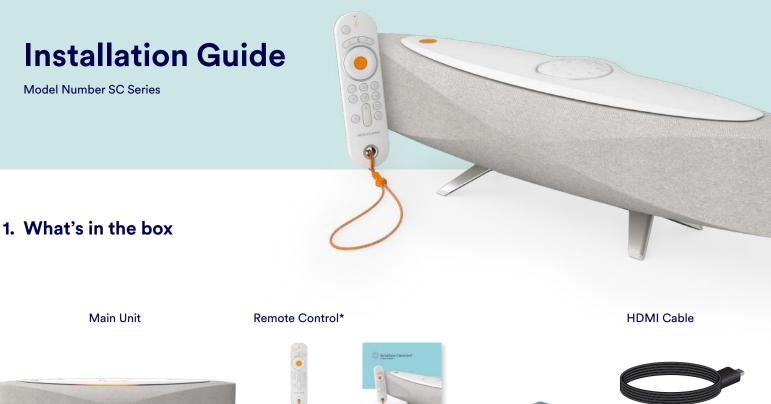

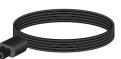

AC Power Cable

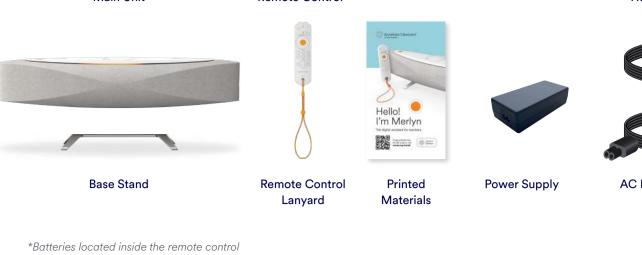

## 2. Wiring & I/O Panel Connections

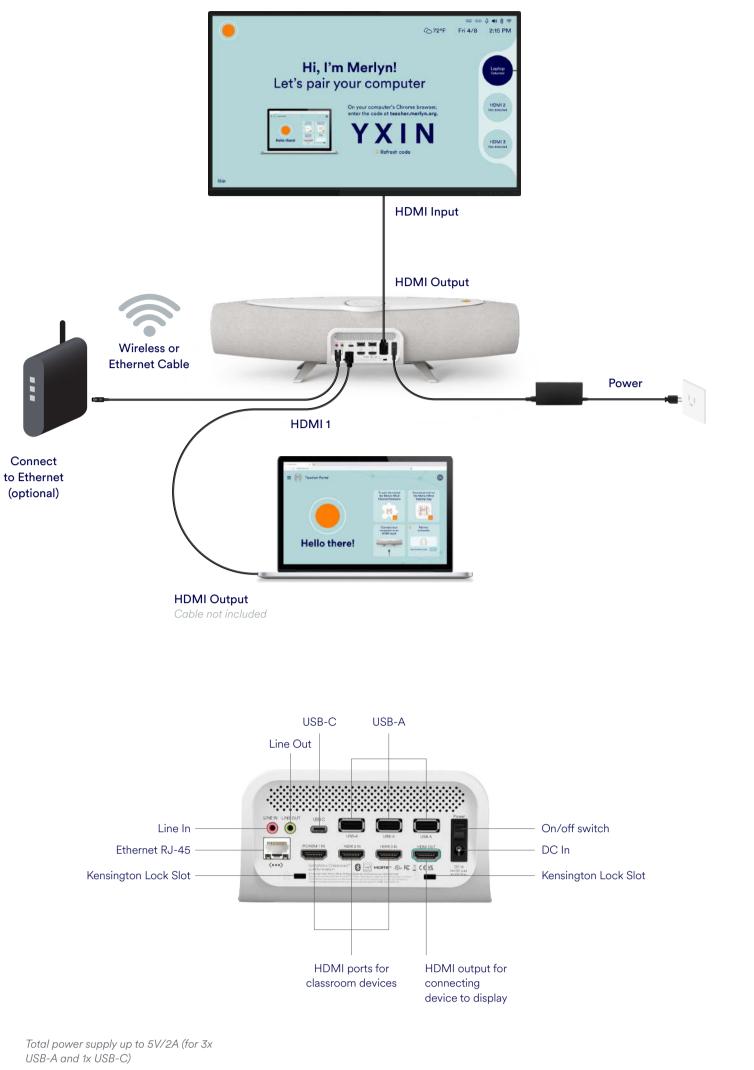

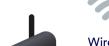

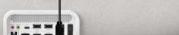

For interoperability with other devices, please refer to merlyn.org/support.

# 3. Where to place your Symphony Classroom<sup>™</sup> **& Mounting Options**

- Ensure you are able to see the top panel from places in classroom where you are most likely to talk to the device.
- Place your device within 6 ft of the display.
- Make sure nothing is blocking the Far-field microphones and it is at least 5 ft from other noise sources.

**Far-field** microphones

### Mount on a wall\*

### Mount on a display cart\*

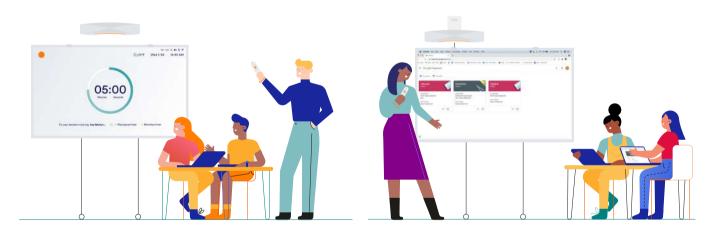

\*Unit mounts upside down when attached to a wall, large format display or interactive white board.

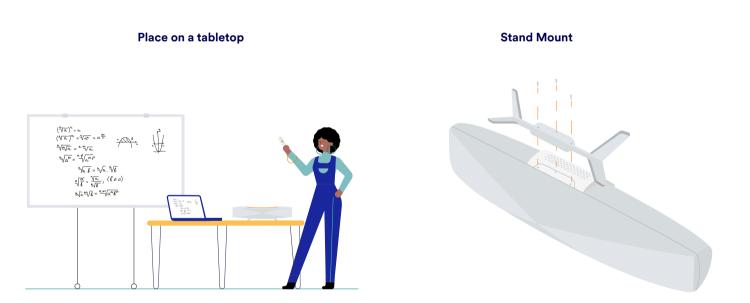

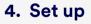

Before using the remote control, remove the tab inside the battery compartment to activate.

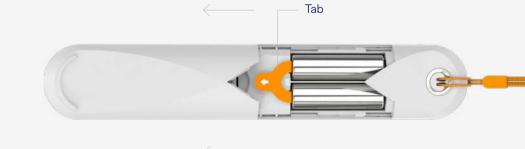

## 5. Onboarding

Register teachers to use Symphony Classroom<sup>™</sup> devices on the IT Admin Portal at admin.merlyn.org.

Symphony Classroom requires the following websites

to be whitelisted: https://merlyn.org (Device operation) https://business.updatefactory.io (OTA Updates) https://www.loggly.com (Logs) https://ngrok.io (Support mode) http://xioresearch.com (Device operation) https://global.stun.twilio.com (Pairing) https://ice.xioresearch.com (Pairing) Ports 3478, 5004, 853, and 123 need to be open to the internet. Internally, Symphony Classroom operates using standard ports 80, 8080, 443, 8443.

2.

Turn the Symphony  $\operatorname{Classroom}^{\scriptscriptstyle{\mathrm{M}}}$  device on and follow the instructions on screen.

To learn how to install a wireless certificate on your unit, or to troubleshoot go to **merlyn.org/support**.

### Get started

Download and install the following software on each teacher's computer.

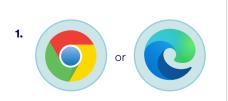

### Install Supported Browser

You must use Google Chrome or Microsoft Edge. Make sure it is set as your default browser.

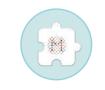

### Merlyn Mind Browser Extension

This allows control of your browser functions via remote and voice.

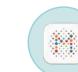

3.

### Merlyn Mind Desktop App\*

The app always runs in the background to give your remote control accurate point, click and drag functions.

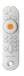

\*The desktop app is not currently compatible with Chromebooks.

Congratulations, you're now set up and ready to use Symphony Classroom<sup>™</sup>. <u>Click here to get started</u>.